# **Playing Back Still Images**

You can select and play back the recorded still images from an index screen (thumbnail display).

The contents of the saving destination selected in "REC MEDIA FOR IM-AGE" are displayed on the index screen.

"REC MEDIA FOR IMAGE (GZ-MS250/GZ-MS240/GZ-MS230)" ( P. 0 )

"IMAGE SLOT SELECTION (GZ-MS210)" ( $\mathbb{R}$  P.0 )

*1* Select the playback mode.

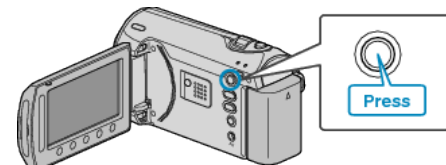

*2* Select still image mode.

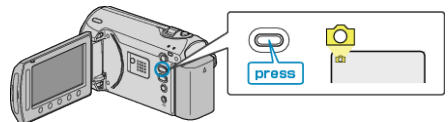

 $3$  Select a still image and touch  $\circledast$  to start playback.

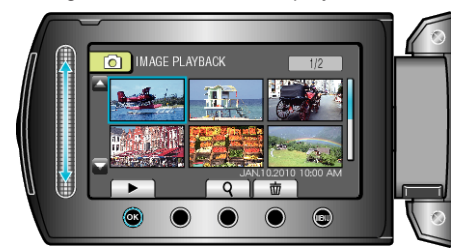

 $\bullet$  Touch  $\blacksquare$  to stop playback.

### **Operation Buttons for Still Image Playback**

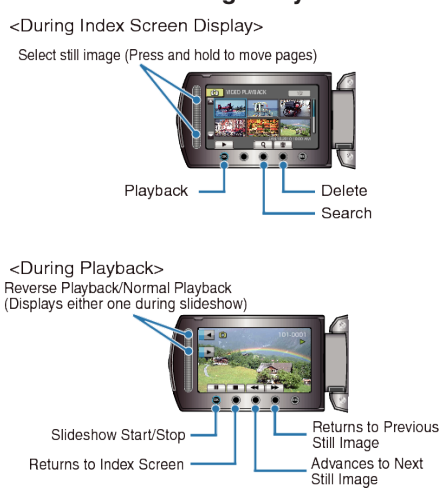

### **During Index Screen Display**

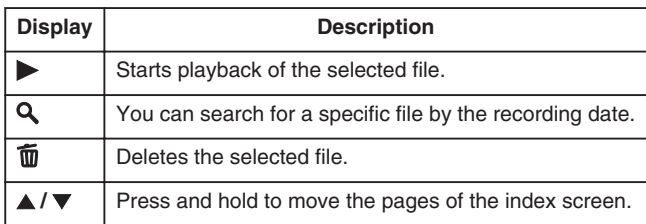

#### **During Still Image Playback**

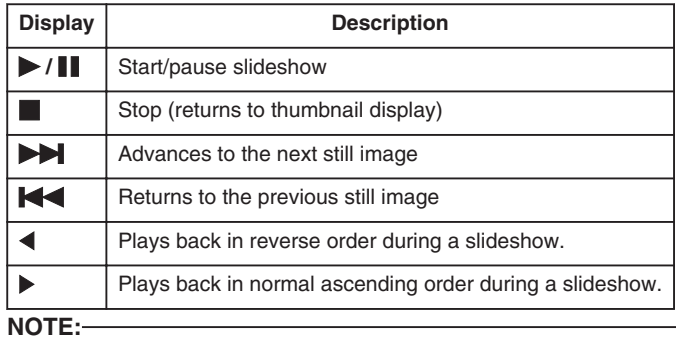

- Touch the slider and buttons around the screen with your fingers.
- The slider and buttons do not function if you touch them with your fingernails or with gloves on.
- The displays on the screen do not work even if you touch them.
- You can search for a specific file by the recording date. This is useful when searching from a large number of files.

"Date Search" ( $\mathbb{R}$  P.0 )

## **Checking the Recording Date and Other Information** Press M.

You can display the recording date of the selected file.

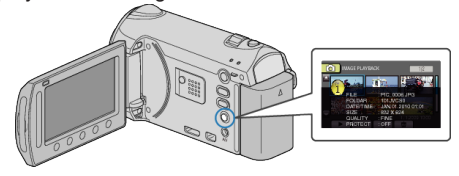

#### **Increasing/Decreasing the Number to Display on the Index Screen.**

Operate the zoom lever when the index screen is displayed (thumbnail display) to change the number of files on the screen in the following order: 6 files  $\rightarrow$  20 files  $\rightarrow$  3 files.

● Information of the files also appear when 3 files are displayed.